### 北京 GNU/Linux 用户组(Beijing GNU/Linux User Group )

# XMPP(Jabber) 聊天快速指南

2017 年 6 月

# 什么是 XMPP(Jabber)?为什么推广 XMPP?

简而言之,XMPP(又称为 Jabber)是一种开放的互联网实时 通讯协议。很多流行的聊天软件都是 XMPP 的封装应用,比如 Google Hangout、Facebook Message、AOL Chat、米聊、人人 桌面和陌陌等。很多网络游戏的内部聊天用的也是 XMPP 协议。

我们推广 XMPP 是希望推动这种开放的聊天协议,完全使用自由 软件建立自由软件社群人与人之间沟通的桥梁。XMPP 配合 OTR 或 OMEMO 的端对端加密聊天,替代传统封闭的、有隐私泄漏风 险的专有软件。

### 安装 XMPP 客户端

支持 XMPP 的客户端有很多,这里仅选取经过 BLUG 成员测试挑 选之后,最适合自由软件社群的。以下所列均为自由软件。

PC 客户端: 推荐使用 Pidgin, GNU/Linux 发行版可通过包管理 器搜索"pidgin"来安装,也可以从 [https://pidgin.im](https://pidgin.im/) 下载源码 包编译安装。Windows 可前往 [https://pidgin.im](https://pidgin.im/) 网站下载二进制安装包。

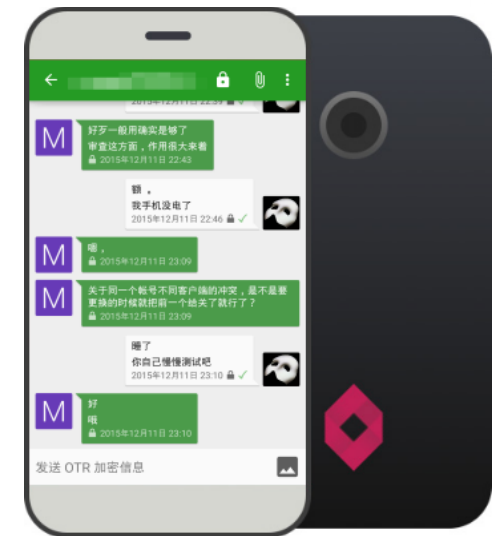

*Android* 的 *Conversations* 客户端

macOS 客户端: 推荐使用 Adium, 可以从 [https://adium.im](https://adium.im/) 网站下载到。也可以用 Jitsi, 到这里直接 下载 https://jitsi.org/Main/Download。

移动客户端: Android 系统强烈推荐 Conversations, 支持发送图片、语音和文件等多种格式。首先前 往 [https://f-droid.org](https://f-droid.org/) 下载安装 F-Droid 市场, 然后更新包缓存, 之后就可以搜索并安装 Conversations 了。iOS 系统可以安装 ChatSecure, 从 App Store 上直接搜索安装即可, 支持发送图片和语音。

### 注册 XMPP 账号

互联网上有很多开放的 XMPP 服务[,这里有](https://www.jabberes.org/servers/servers_by_proxy_bytestreams.html)一个非常全的列表。经过我们的大量测试,安全性较好且速 度较快的有 jwchat.org、yax.im 和 **im.koderoot.net**,其他经过测试的公开 XMPP 服务器可以参见这个 wiki [页面。](https://beijinglug.club/wiki/doku.php?id=projects:xmpp)可以自由选择这些服务器注册。成功注册后就获得了一个形如 yourname@domain.name 的账号。BLUG 服务器也开放了 XMPP 服务,只要指定服务器名称是 blug.moe 即可。

账号注册方法非常简单,以上公开的 XMPP 服务器都支持客户端注册,只需要在添加账号时勾选"在服 务器上创建此账号"或"我想注册一个新账户",并在服务器(或"域")一栏填入服务器地址即可 (比如填写 blug.moe); 有的客户端(比如 Conversations)可直接输入你想注册的账号, 例如填上 yourname@blug.moe 就表示希望注册 blug.moe 服务器上的账号,然后输入希望使用的密码。下图展 示了 Pidgin 上如何注册和设置新账号。

特别提醒,很多 XMPP 服务器并不支持密码找回(包括 blug.moe),请记住并妥善保管你的 XMPP 账户密码!

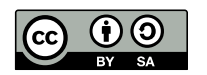

此文档以 CC-BY-SA 4.0 授权发布。

### 添加好友,无限畅聊

注册成功以后就可以用新账号登录了,添加好友开始聊天吧!以上推荐 的服务器都支持跨服务器加好友和聊天,例如在 blug.moe 上注册的账 号可以加 xmpp.is 或其他公开服务的好友聊天。注意添加好友时需要输 入对方完整的 XMPP 账号。

#### BLUG 也有和 IRC 聊天同步的账号 chatirc@beijinglug.club,只要 加此账号为好友,就可以与 IRC 同步聊天啦!

### 加入群聊(多用户聊天)

还可以用 XMPP 多人聊天("聊天室"或"讨论组"),只需要在软件 里选择"加入聊天",然后输入讨论组的账号即可。

### 使用端对端加密聊天保护隐私

OTR (Off The Record) 端对端加密为一对一聊天增加了更多的安全 性。OTR 是非对称加密,并具有否定性,即便是密钥丢失,过往的聊天 记录也无法解密。类似的端对端加密方式还有 OMEMO。

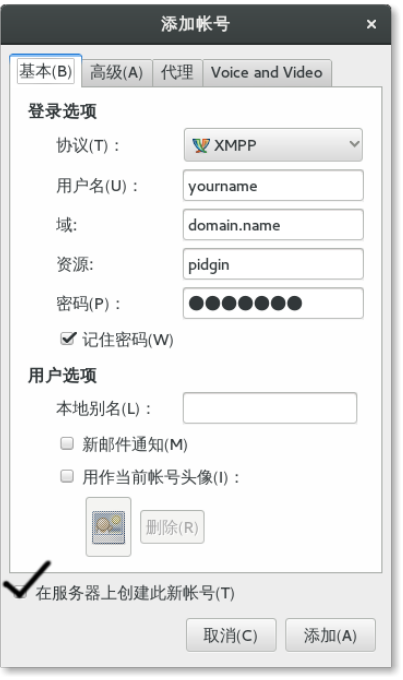

*Pidgin* 的添加新账户设置

有些客户端内置了 OTR 加密插件,比如 Adium、Conversations 和 ChatSecure。只要在一对一聊天界面 找到形如挂锁的图标 <mark>f</mark>d(未加密)或"OTR"菜单,然后点选这个图标,并在弹出菜单中选择开始私密 聊天(或类似的文字)即可。稍等片刻一旦私密聊天建立,图标会变成闭合的挂锁图标 6 (已加密), 聊天界面里也可以看到相应的文字提示。Conversations 和 ChatSecure 还支持 OMEMO 加密,开启加密 的方式基本相同,但要注意验证此设备是否是你亲自登录。

Pidgin 需要安装相应的 OTR 插件。GNU/Linux 发行版可以搜索并安装"pidgin-otr"包, Windows 用户 前往 [https://otr.cypherpunks.ca](https://otr.cypherpunks.ca/) 下载并安装 Pidgin 的 OTR 插件。插件安装好以后, 在"工具—>插 件"目录下找到并勾选 Off The Record Messaging。然后按"配置插件"按钮,打开对话框,按"生 成"按钮以生成 OTR 密钥和指纹。之后就可以按上面类似的方法开启加密聊天了。

加密聊天建立以后,需要验证对方身份(这一步可选),可以通过保密问题或直接验证指纹的方式。注 意: OTR 是客户端对客户端的加密, 同一账户的不同客户端, 指纹并不相同, 因此均需要验证。

# 发送图片、语音和文件

发送图片、语音和文件,与客户端有很大关系。目前经过测试,Conversations 可以非常好的支持发送语 音视频和文件,OTR 加密启用时文件也同时加密传输。ChatSecure 也支持发送加密的图片和语音。PC 端的软件大多只支持文件传送。移动端与 PC 端之间暂时还不能传送加密的图片、语音和文件。

## 详细配图教程(Tutorials)

- GNU/Linux 系统使用 OTR 详细教程[:https://ssd.eff.org/en/module/how-use-otr-linux](https://ssd.eff.org/en/module/how-use-otr-linux)

- Windows 系统使用 OTR 详细教程: https://ssd.eff.org/en/module/how-use-otr-windows
- MacOS 系统使用 OTR 详细教程: https://ssd.eff.org/en/module/how-use-otr-mac

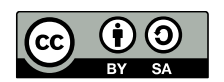

此文档以 CC-BY-SA 4.0 授权发布。